# **Veraview X800 Guía rápida**

### **Transferencia y visualización de imágenes**

### **Pulsar la tecla Ready (Preparado)**

### **Cerrar estabilizador temporal**

### **Salida del paciente**

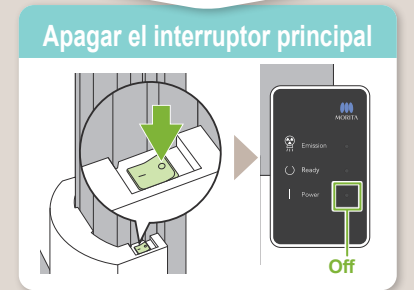

# CT

2023-05-21 Pub. No.: X802-93053-501 (es) Printed in Japan

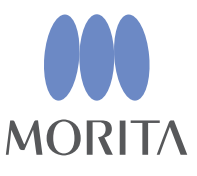

**\* No olvide leer las instrucciones de uso antes de utilizar el Veraview X800.**

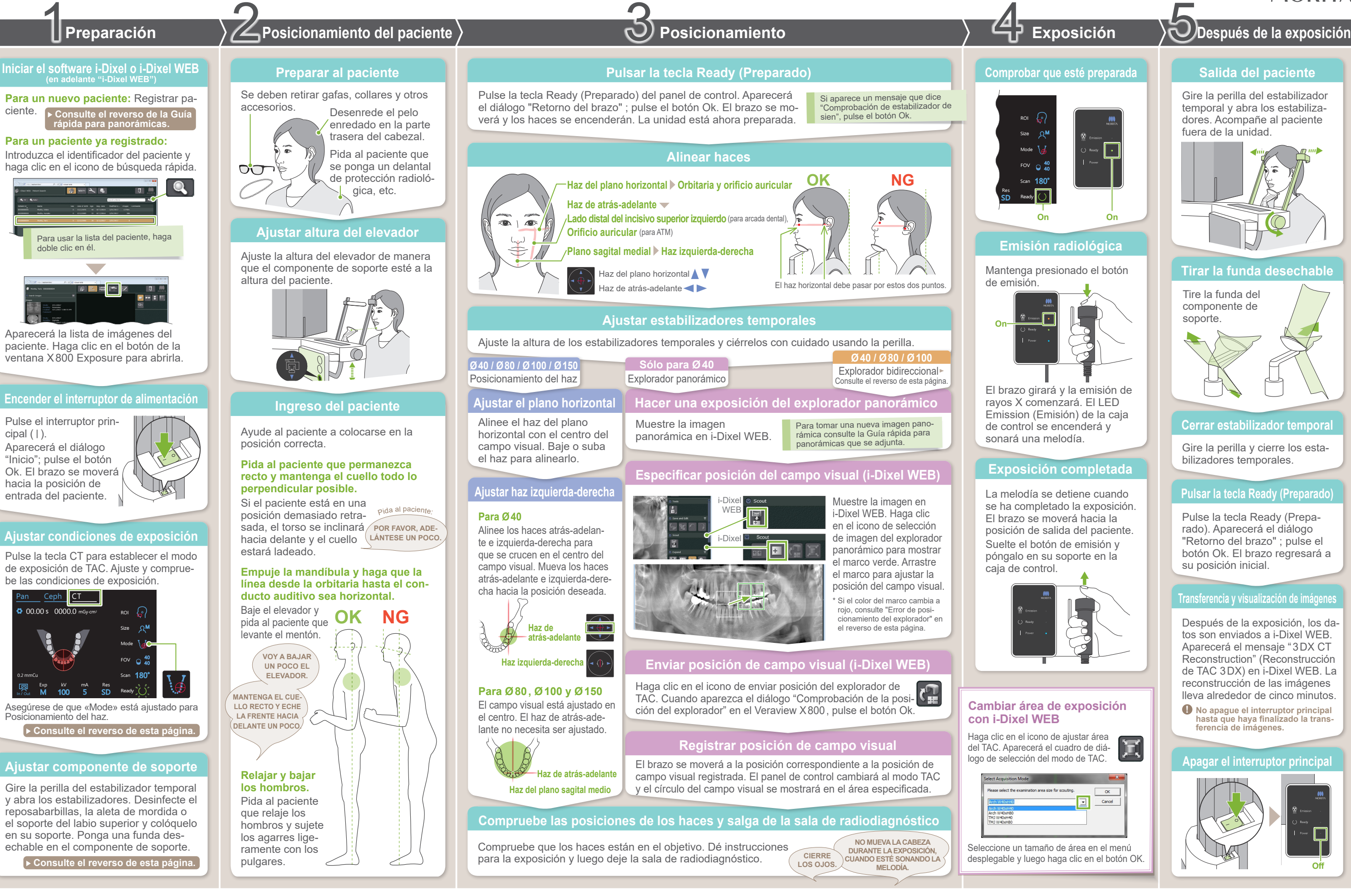

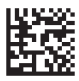

Después de la exposición, los datos son enviados a i-Dixel WEB. Aparecerá el mensaje "3DX CT Reconstruction" (Reconstrucción de TAC 3DX) en i-Dixel WEB. La reconstrucción de las imágenes lleva alrededor de cinco minutos.

Tire la funda del componente de soporte.

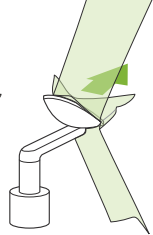

Gire la perilla del estabilizador temporal y abra los estabilizadores. Acompañe al paciente fuera de la unidad.

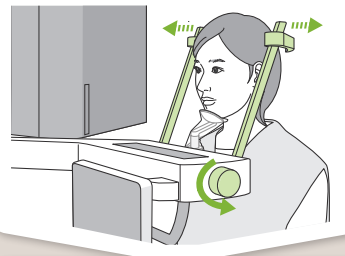

### **Tirar la funda desechable**

Gire la perilla y cierre los estabilizadores temporales.

Pulse la tecla Ready (Preparado). Aparecerá el diálogo "Retorno del brazo" ; pulse el botón Ok. El brazo regresará a su posición inicial.

**! No apague el interruptor principal hasta que haya finalizado la trans- ferencia de imágenes.**

### **Enviar posición de campo visual (i-Dixel WEB)**

# **Especificar posición del campo visual (i-Dixel WEB)**

# **Explorador bidireccional**

## **Alinear haces**

# **Cambiar haces**

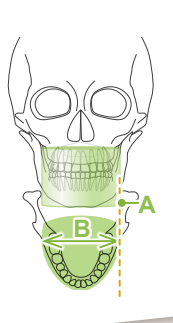

La foto es de  $\emptyset$ 40

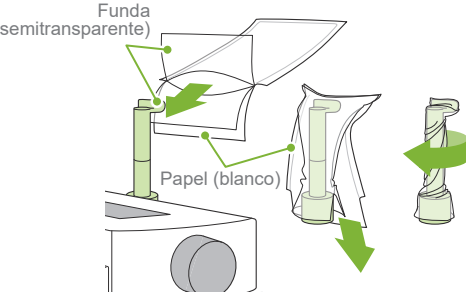

**A**

In / Out

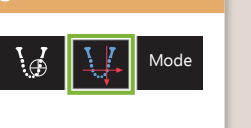

M

"Comprobación de estabilizador de sien"→Ok **Retorno del brazo"**  $\rightarrow$  Ok,

180°

Haz de atrás-adelante

H80 H50 H40

φ100

H50 H75

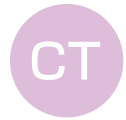

φ150

\* Los valores anteriores son solo estimaciones. El dentista debe juzgarlos teniendo en cuenta la forma del cuerpo del paciente, la estructura del esqueleto, etc.

ciente es la longitud sagital del cráneo (**A**). El límite superior para el elevador no puede adaptarse a pacientes que midan más de 180 cm. Recomendamos que se pida a los pacientes muy altos que se sienten.

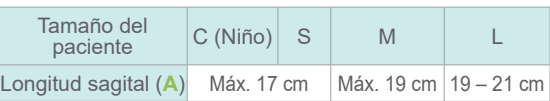

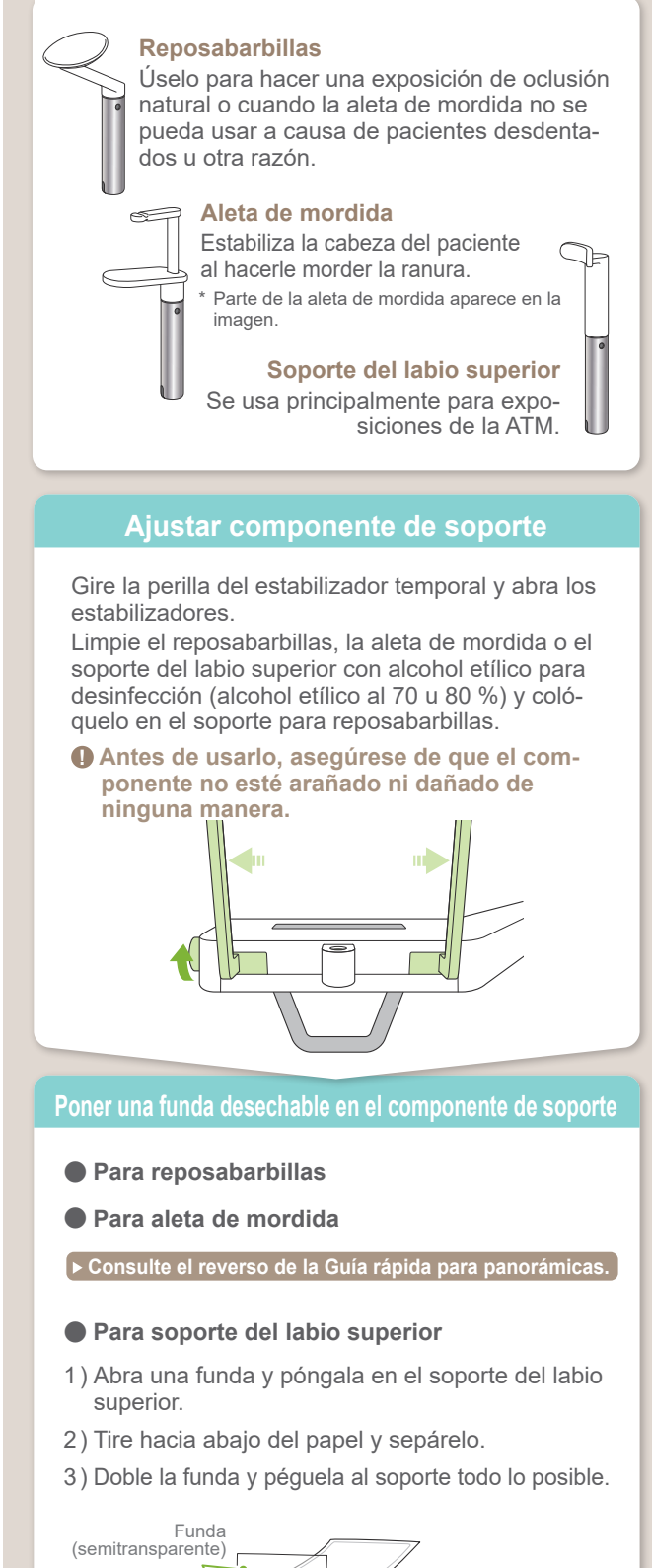

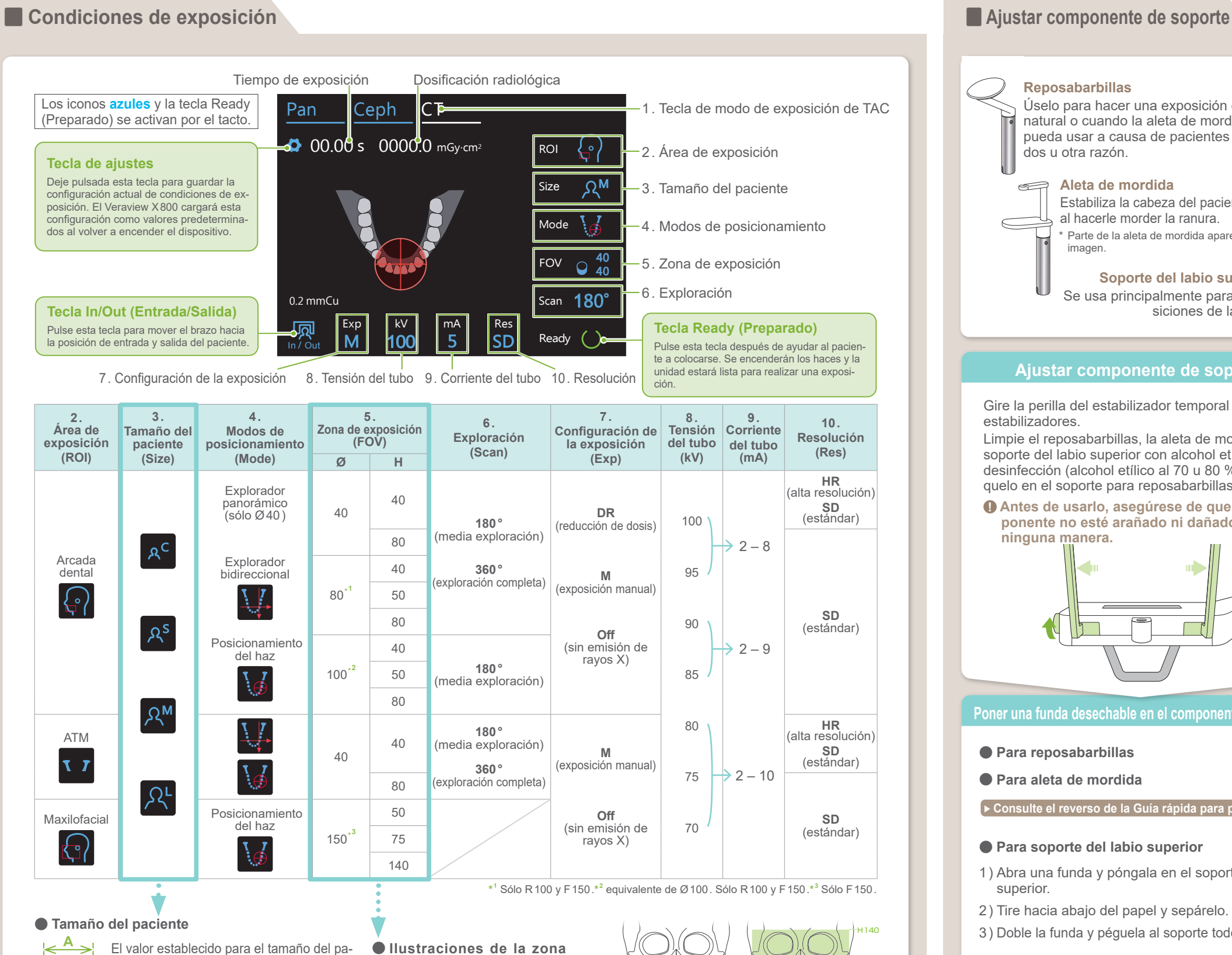

posición del explorador. haces. El haz del plano horizontal se mueve hacia la Pulse la tecla Ready (Preparado) para encender los

- \* Dependiendo del tamaño corporal del paciente y de la forma de la arcada dental, **de exposición (FOV)**
	- el rango de exposición real puede no corresponderse con la ilustración.

 $\phi$ 40  $\beta$   $\beta$   $\phi$ 80  $\beta$   $\beta$   $\alpha$   $\phi$ 100

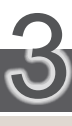

# Posicionamiento

### Explorador bidi-**Ø40 / Ø80 / Ø100** reccional

Siga las indicaciones de "4. Exposición".

La imagen del explorador bidireccional aparece en i-Dixel WEB. Arrastre el marco para ajustar la posición del campo visual.

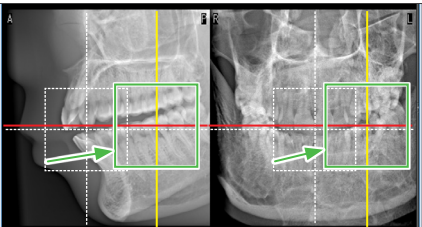

### ● **Imagen de explorador de Ø100**

Se muestra una línea de puntos amarillos (**A**) Esto indica que el campo visual es lo más ancho posible (**B**).

El resto del procedimiento se describe en la página frontal. Consulte "Hacer una exposición del explorador panorámico"

# **Error de posicionamiento del explorador**

El marco usado para el posicionamiento del explorador se vuelve rojo si se sale del intervalo permitido. Vuelva a poner el marco donde esté verde.

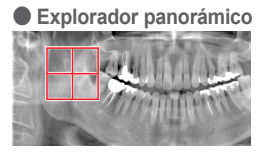

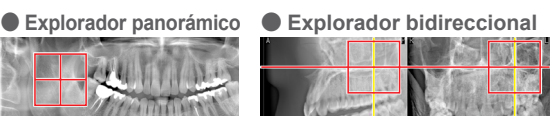

Alinee los haces atrás-adelante e izquierda-derecha con el centro del área objetivo.

Seleccione Explorador bidireccional como «Mode» para las condiciones de exposición.

\* Los haces de posición se apagarán.